$O - 031$ 

# タッチパネルを用いた学内検索システムの開発

Development of Campus Search System Using Touch Panel

原田 翔平† 三谷 芳弘† Shohei Harada Yoshihiro Mitani

# 1. 緒言

宇部工業高等専門学校では以前から行われている高専 祭などの行事、保護者面談、さらには昨年度より実施され ている授業参観など、来客者が増えている。しかし、学生 課や教室など施設の場所が分かりにくいという意見があ る。そこで、本校に来校される中学生から高齢者までが、 簡単に操作できるタッチパネル[1]を用いた学内検索シス テムを作成する。このシステムでは、教員名、教室名、建 物名からワード検索し、その場所を学内地図に表示する。 表示した学内地図はプリンタにより印刷可能とした。また、 データベースに格納したデータの更新を簡単にできるツ ールを作成した。

#### 2. 学内検索システムについて

本システムの画面遷移の流れを図 1 に示す。本システム では、教員・建物・部屋の検索が可能で、それぞれの名前 から検索する方法と、よく探されるリストから選択する方 法がある。教員については所属学科から教員の一覧を表示 して探すことも可能である。以下、検索画面、検索結果画 面、教員情報画面、地図画面について詳しく説明する。

## 2.1 検索画面

検索画面を図 2 に示す。50 音のボタンで文字を入力し て検索を行う。検索の際、一文字入力ごとに次に入力可能 な候補を表示する、インクリメンタルサーチを実装した。 この画面で検索対象である、教員・建物・部屋の再選択と、 検索したい文字で『始まる』のか、文字を『含む』のかを 選択することができる。

#### 2.2 検索結果画面

図 3 はよく探される教員の上位 20 件を表示した検索結 果画面である。検索された教員や部屋、建物がリスト表 示される。名前をタッチすると、建物・部屋の場合には、

画面に移る。

2.3 教員情報画面

検索された教員の情報を表示する教員情報画面を図 4 に示す。教員名、所属学科、研究室を表示しており、設定 ツールから指定することで、顔画像などの写真も表示でき る。地図ボタンを押すと研究室の地図が表示される。

### 2.4 地図画面

地図画面を図 5 に示す。検索した教員の研究室、部屋が 含まれる建物は赤色に表示し、大まかな建物の位置が分か るようにした。建物をタッチするとその建物内の詳細平面 図を見ることができ、検索された部屋は赤く表示している (図 6)。検索された部屋を持つ建物の他にも青く表示さ れている建物についてはタッチすることで詳細平面図を 見ることができる。詳細平面図ではコンボボックスから階 数を選択することで、別の階を表示することもできる。学 内全体地図は拡大・縮小ができ、地図をドラッグすること で表示範囲の移動が可能である。拡大・縮小に際して、検 索し赤く表示された建物を中心に拡大・縮小ができる機能 も備えた。印刷ボタンを押すことにより、印刷の確認画面 が表示され、そこに表示されるボタンを押すことで印刷が 開始される。

#### 3. 設定ツールについて

†宇部工業高等専門学校, Ube National College of Technology る。入力が面倒な地図上の座標などについてはセルをクリ 年度経過による、教員や部屋などの情報の変更がある。 しかし、データベースの内容を書き換えるには SQL 文な どを用いる必要があり、専門的な知識が必要となる。そこ で、情報を変更する際に表計算ソフトの操作のように、デ ータベースを更新できるツールを作成することで、システ ム運用の簡単化を実現した。設定ツールを図 7 に示す。リ レーショナルデータベースを表に見立て、表計算ソフトで いうセルの値を変えることで、データベースの更新ができ

> 577 (第4分冊)

ックすることでサポートのダイアログが表示され、そこで、 範囲や項目を指定するだけで簡単に値を更新できるよう にした。

### 4. 結言

タッチパネルを用いた学内検索システムを作成した。タ ッチパネルを使用するために直感的で分かりやすく、操作 しやすいシステムとすることに注意した。

今後の課題としては、地図の拡大縮小に際して、画像が 荒く見にくいため、ベクター画像などにしてきれいに拡大 縮小することや、設定ツールのコピー&ペーストの自由度 を上げることで使い易くすることなどが挙げられる。

#### 参考文献

[1]タッチパネルシステムズ社 http://www.tps.co.jp (2011)

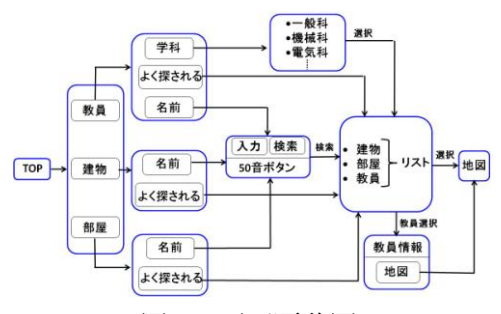

図 1.画面遷移図

| 教員·検索       |             |                                                                                                |                  |            |           |                |             | 戻る TOPへ戻る                |                |
|-------------|-------------|------------------------------------------------------------------------------------------------|------------------|------------|-----------|----------------|-------------|--------------------------|----------------|
|             |             |                                                                                                |                  |            |           | *で始まる を含む 検索   |             |                          |                |
| ゎ           | $\vec{v}_3$ | \$                                                                                             | ま                | は          | な         | $\hbar$        | 古           | 办                        | あ              |
| 妄           | IJ          |                                                                                                | み                | $\upsilon$ | $\approx$ | $\tau_2$       | $\mathsf L$ | き                        | L١             |
| $\Lambda r$ | $\delta$    | $15^{\circ}$                                                                                   | ŧ                | $\delta r$ | $M_2$     | $\overline{a}$ | 旷           | $\overline{\phantom{a}}$ | $\overline{2}$ |
|             | $\pi$       |                                                                                                | $b$              | $\sim$     | $\hbar$   | $\tau$         | tt          | $\mathbb{I}\dagger$      | $\lambda$      |
|             | $\bar{z}$   | $\star$                                                                                        | $\tilde{\tau}_r$ | ほ          | $\sigma$  | Ł              | <b>そ</b>    | $\overline{c}$           | お              |
| $\alpha$    | $\sim$      | $\frac{1}{2} \left( \frac{1}{2} \right) \left( \frac{1}{2} \right) \left( \frac{1}{2} \right)$ | $\mathfrak{D}$   | $\psi$     | 10        | z              | 一文字削除       |                          |                |

図 2.検索画面

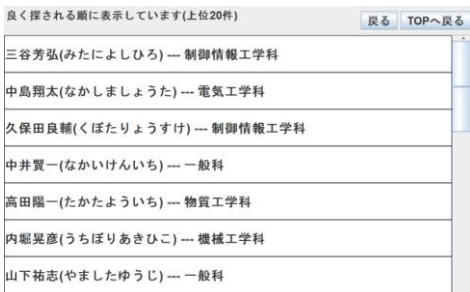

図 3.検索結果画面

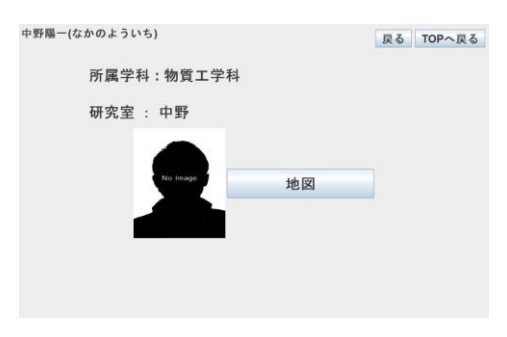

図 4.教員情報画面

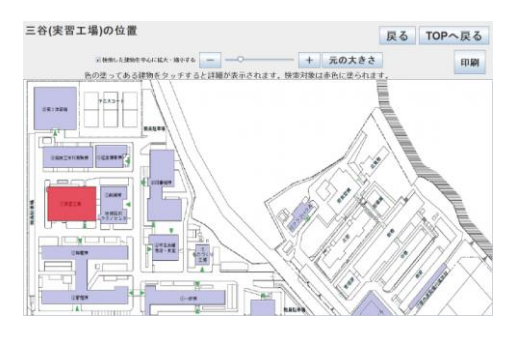

図 5.地図画面

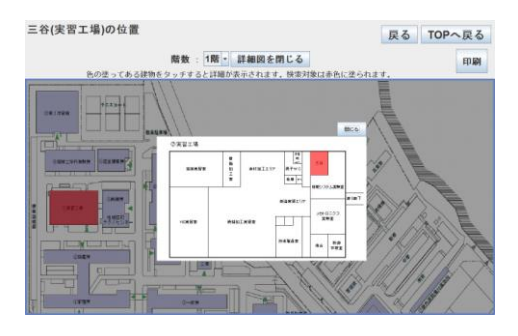

図 6.地図画面(詳細)

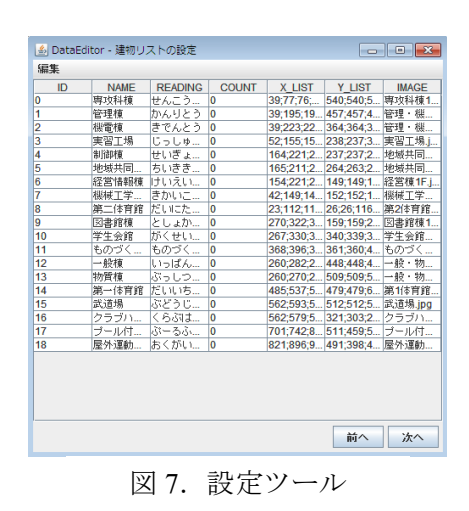